# Nouveautés Moodle 3.6

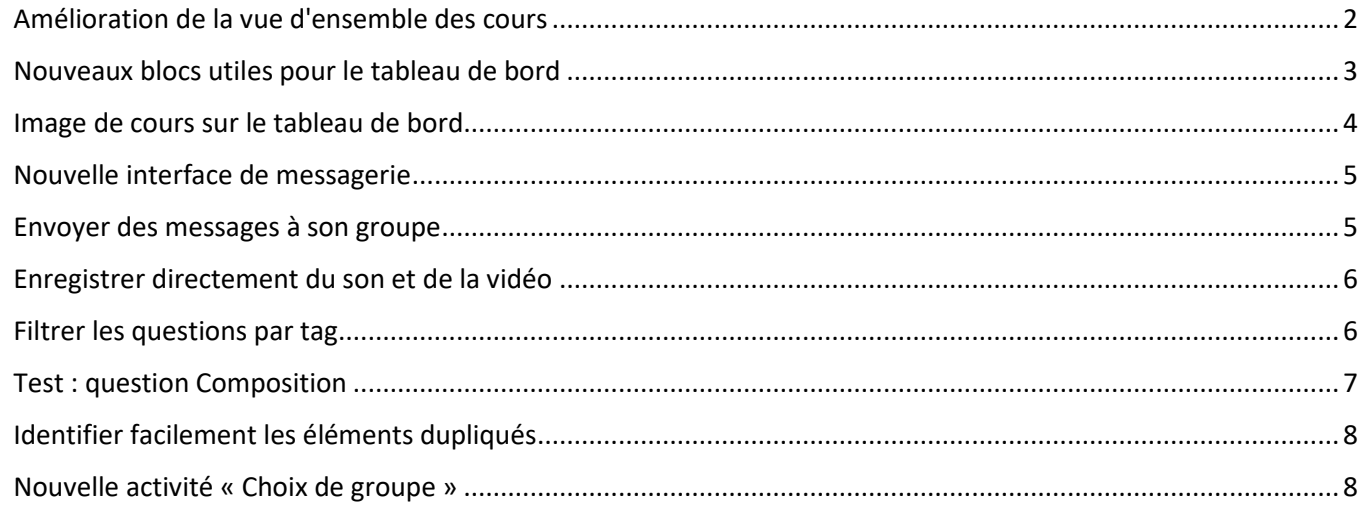

## <span id="page-1-0"></span>Amélioration de la vue d'ensemble des cours

Trier, définir comme favori, cacher et afficher les cours plus efficacement grâce aux améliorations apportées à la vue d'ensemble des cours de votre Tableau de bord.

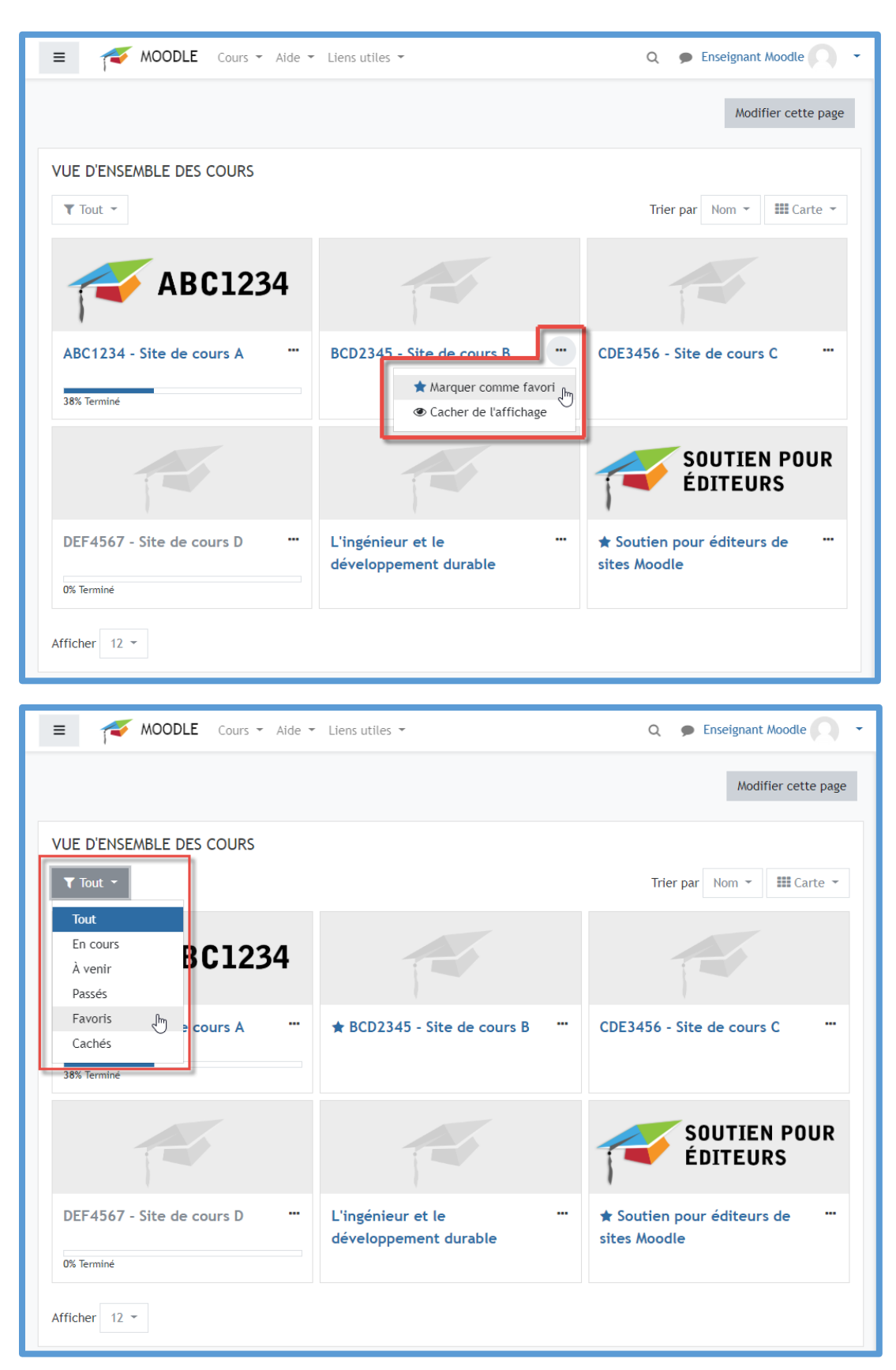

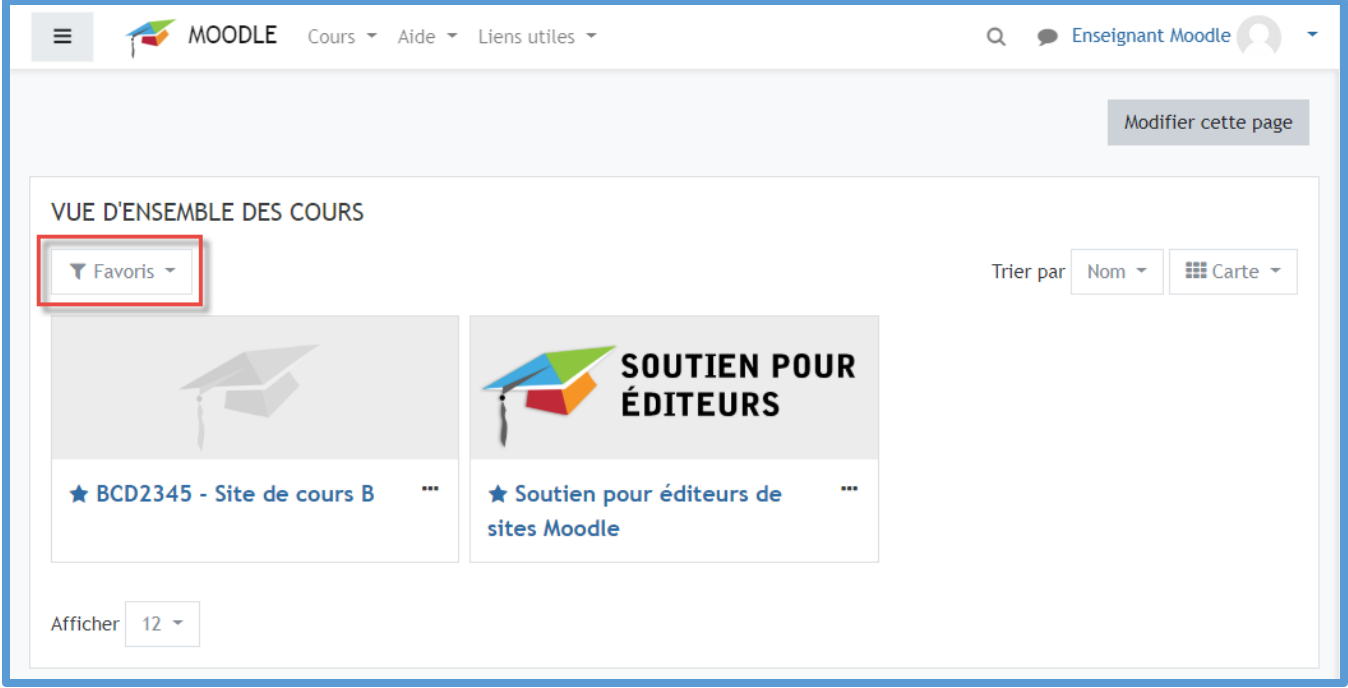

## <span id="page-2-0"></span>Nouveaux blocs utiles pour le tableau de bord

De nouveaux blocs peuvent être ajoutés au tableau de bord : « Chronologie » qui présente les activités à venir, » Cours marqués comme favoris » et « Éléments consultés récemment » pour les activités et ressources consultées. Ce qui permet de trouver rapidement l'emplacement où on se trouvait auparavant sur le site.

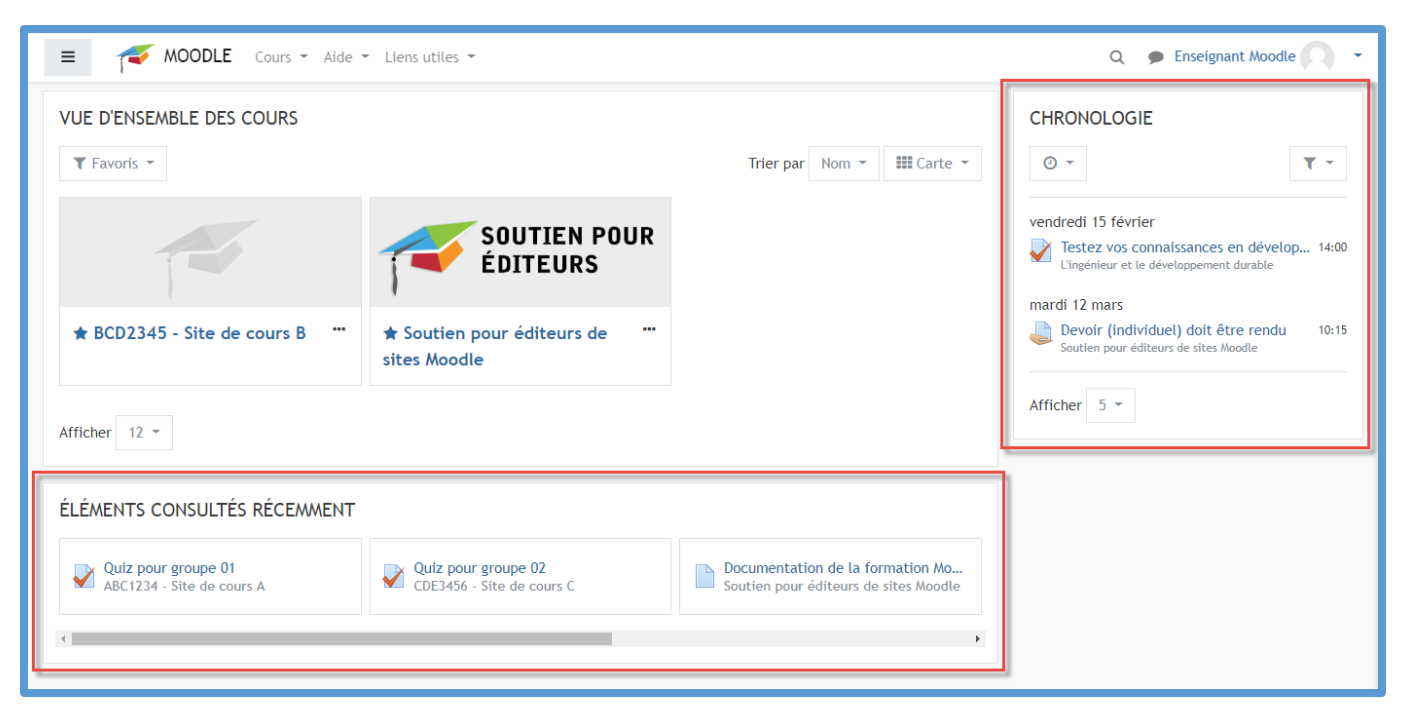

## <span id="page-3-0"></span>Image de cours sur le tableau de bord

Des images peuvent être ajoutées pour éclairer les descriptions de cours dans l'aperçu du cours du tableau de bord.

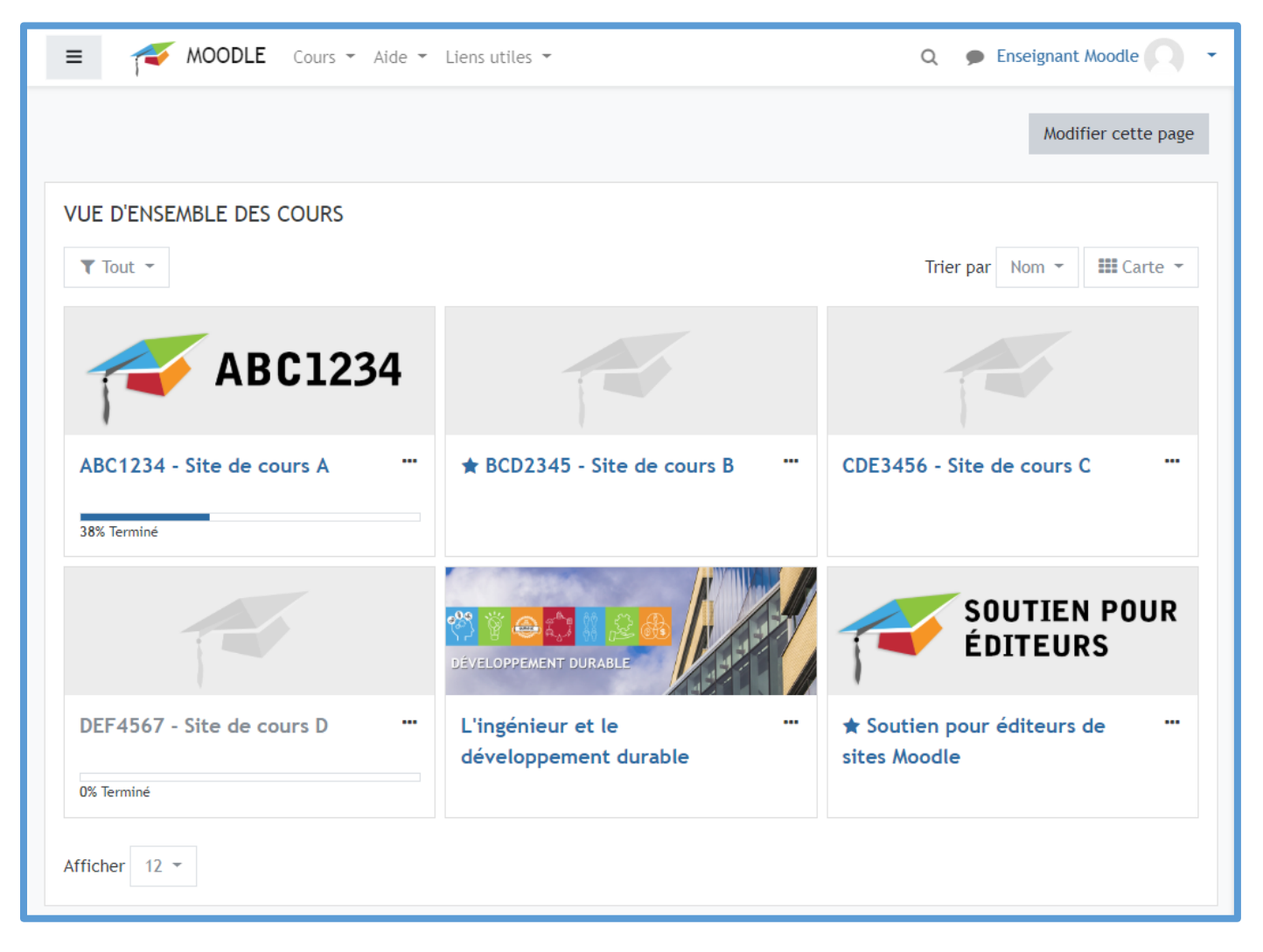

# <span id="page-4-0"></span>Nouvelle interface de messagerie

Les améliorations apportées à la messagerie permettent, dans les paramètres de confidentialité, de mieux contrôler les personnes qui peuvent vous envoyer des messages, ainsi que la possibilité de créer des messages privés et de participer à la messagerie de groupe.

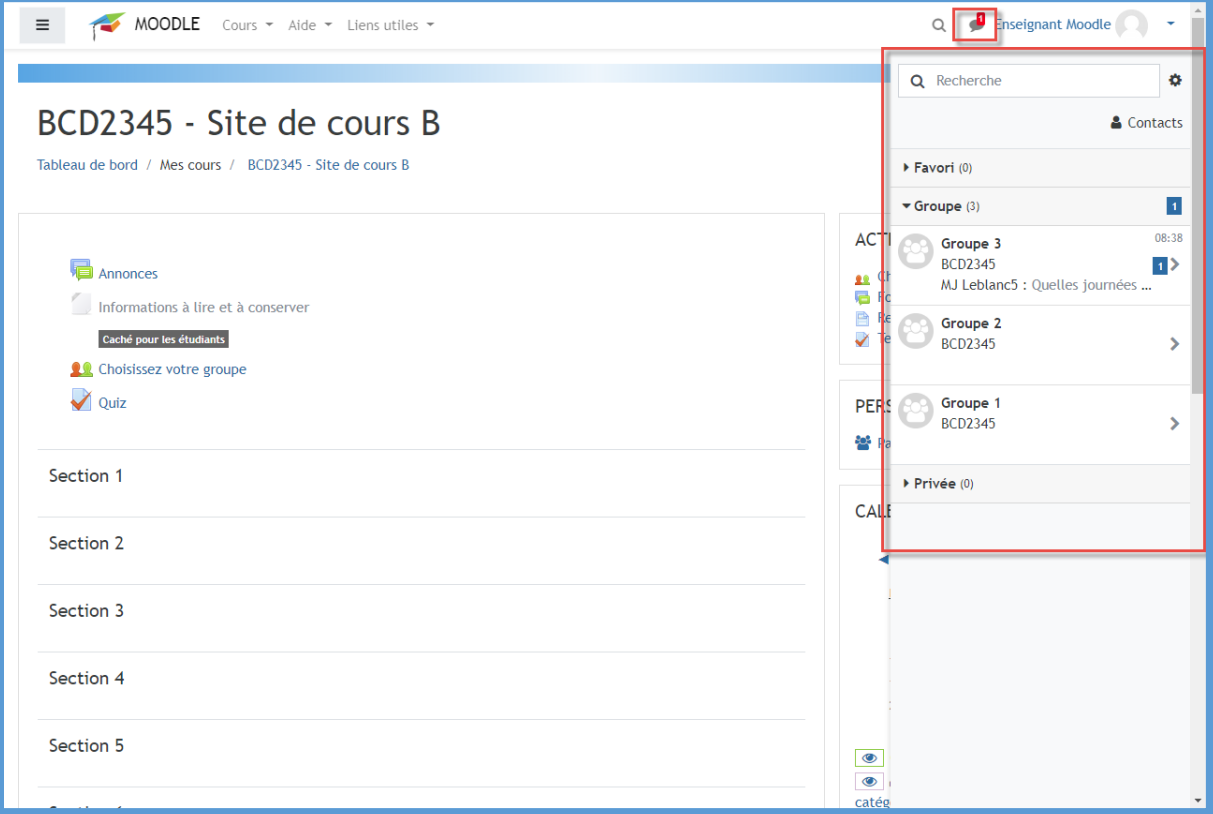

## <span id="page-4-1"></span>Envoyer des messages à son groupe

Activer la messagerie de groupe lors de la configuration de groupes afin de permettre à vos étudiants de démarrer les conversations de groupe à partir de la nouvelle interface de messagerie.

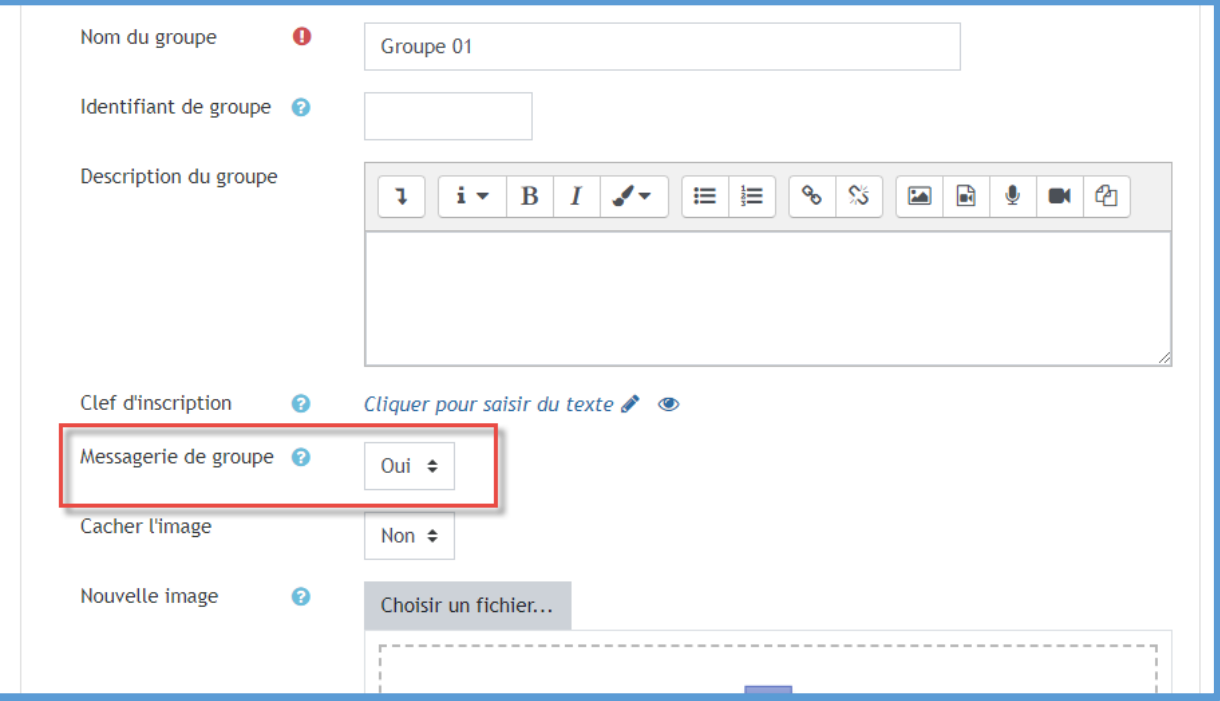

# <span id="page-5-0"></span>Enregistrer directement du son et de la vidéo

Des boutons dans l'éditeur Atto (éditeur par défaut) permettent d'enregistrer directement dans Moodle.

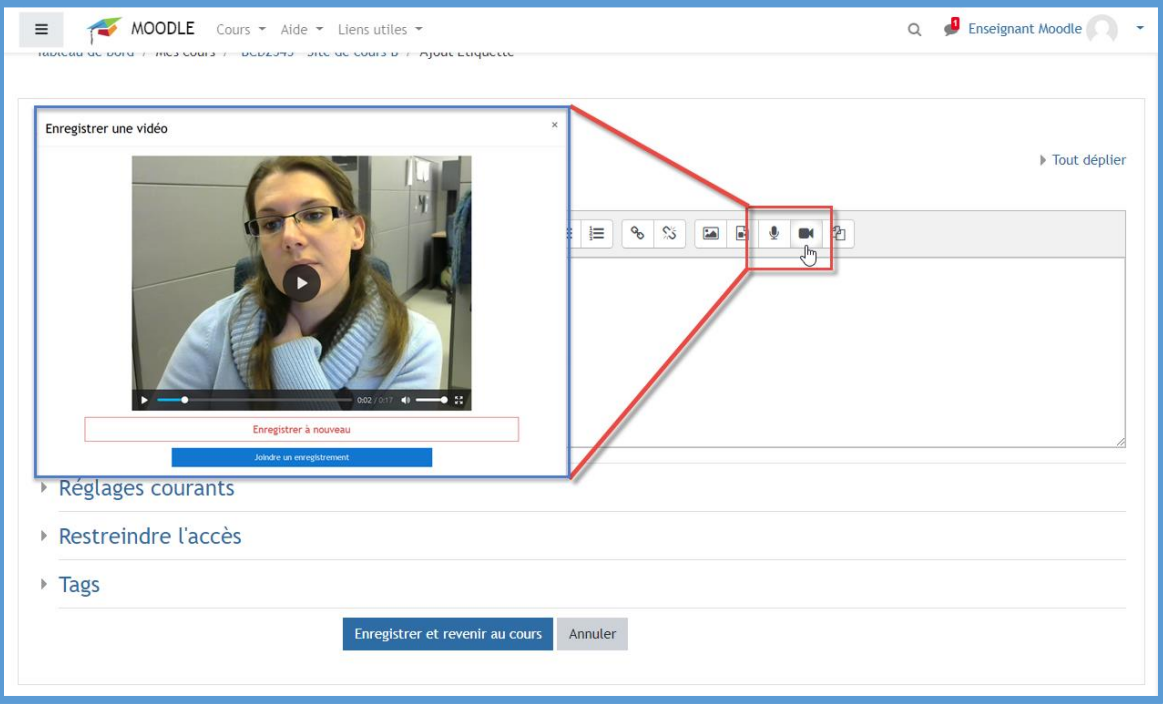

# <span id="page-5-1"></span>Filtrer les questions par tag

Des tags peuvent être ajoutés et filtrés directement dans la banque de questions et lors de l'ajout de questions aléatoires.

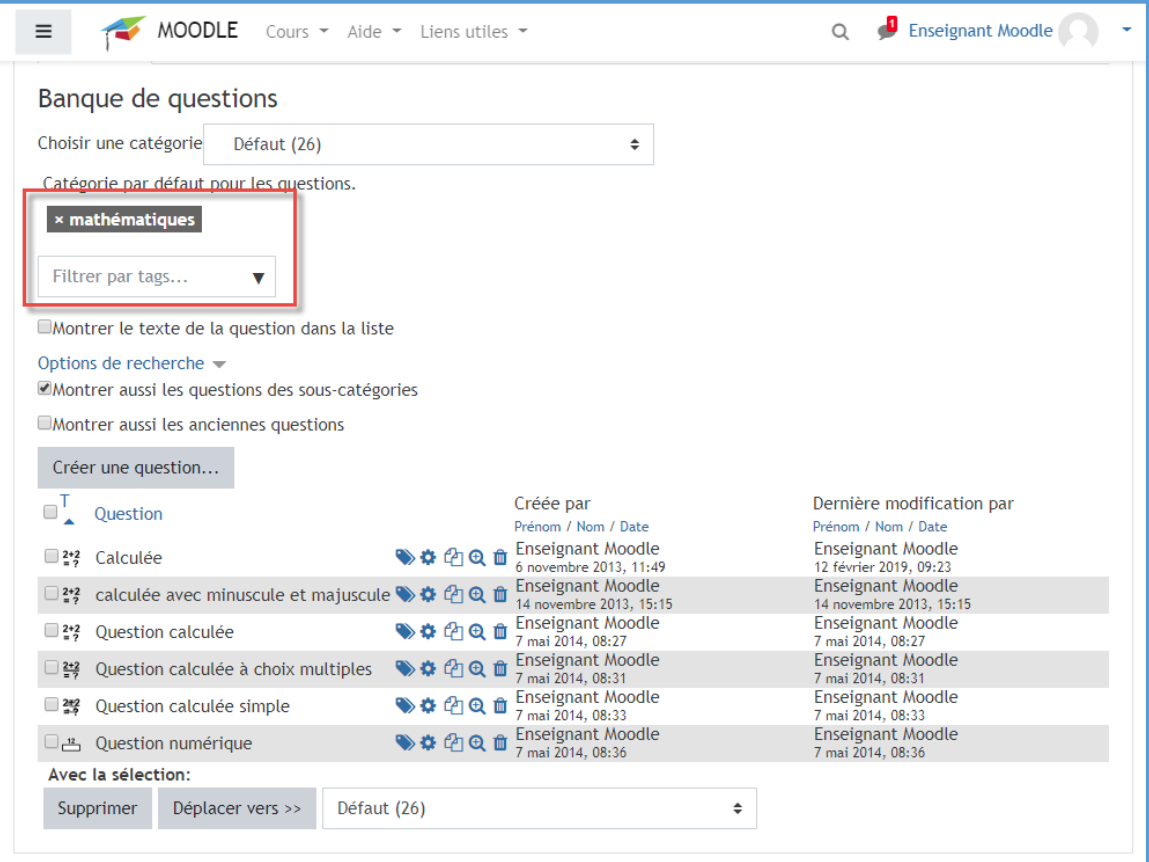

# <span id="page-6-0"></span>Test : question Composition

Spécifiez les types de fichiers acceptés pour les questions Composition et téléchargez des fichiers –en les évaluant.

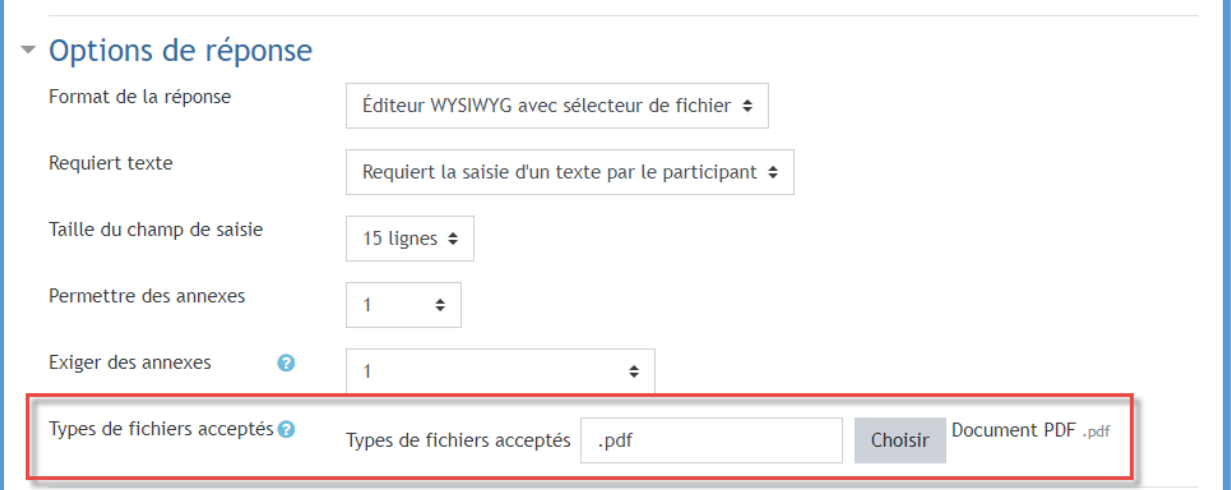

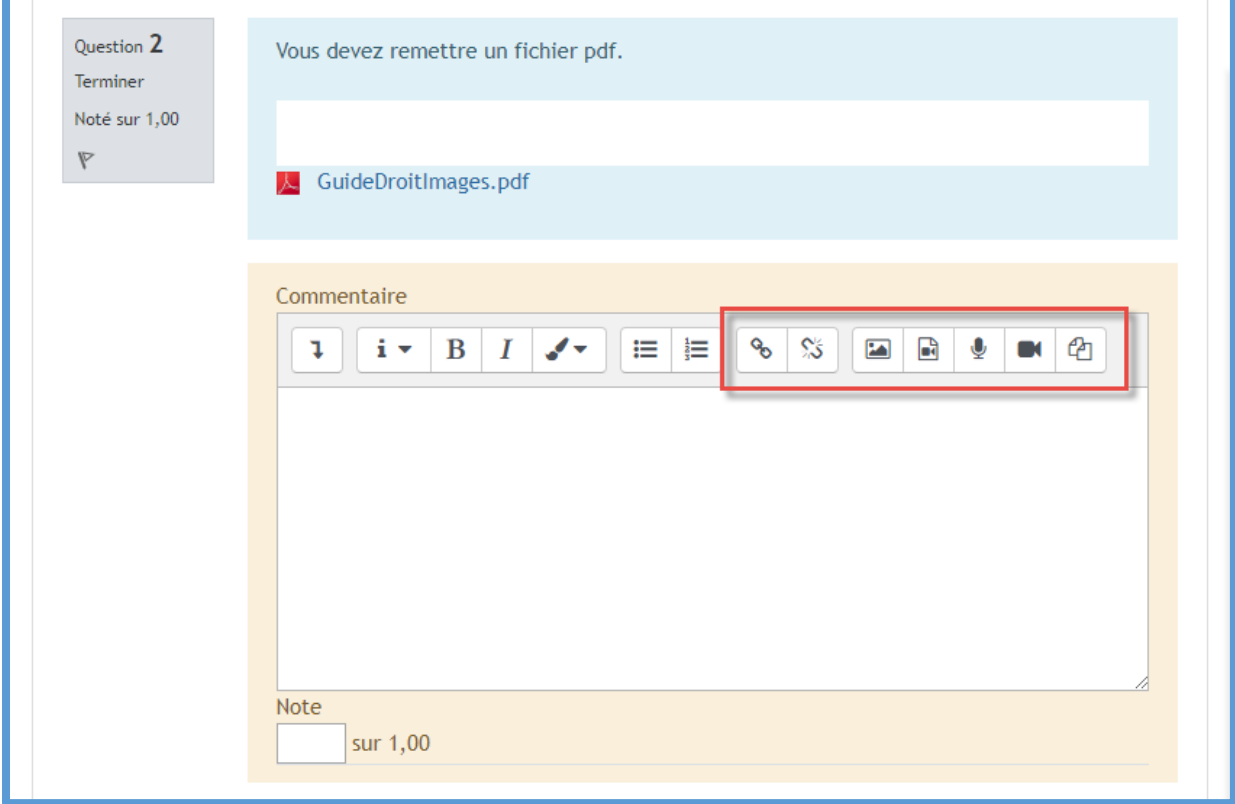

# <span id="page-7-0"></span>Identifier facilement les éléments dupliqués

Comme pour les cours, les noms des ressources dupliquées sont désormais complétés par « copie », ce qui vous permet de faire facilement la distinction entre l'original et la copie.

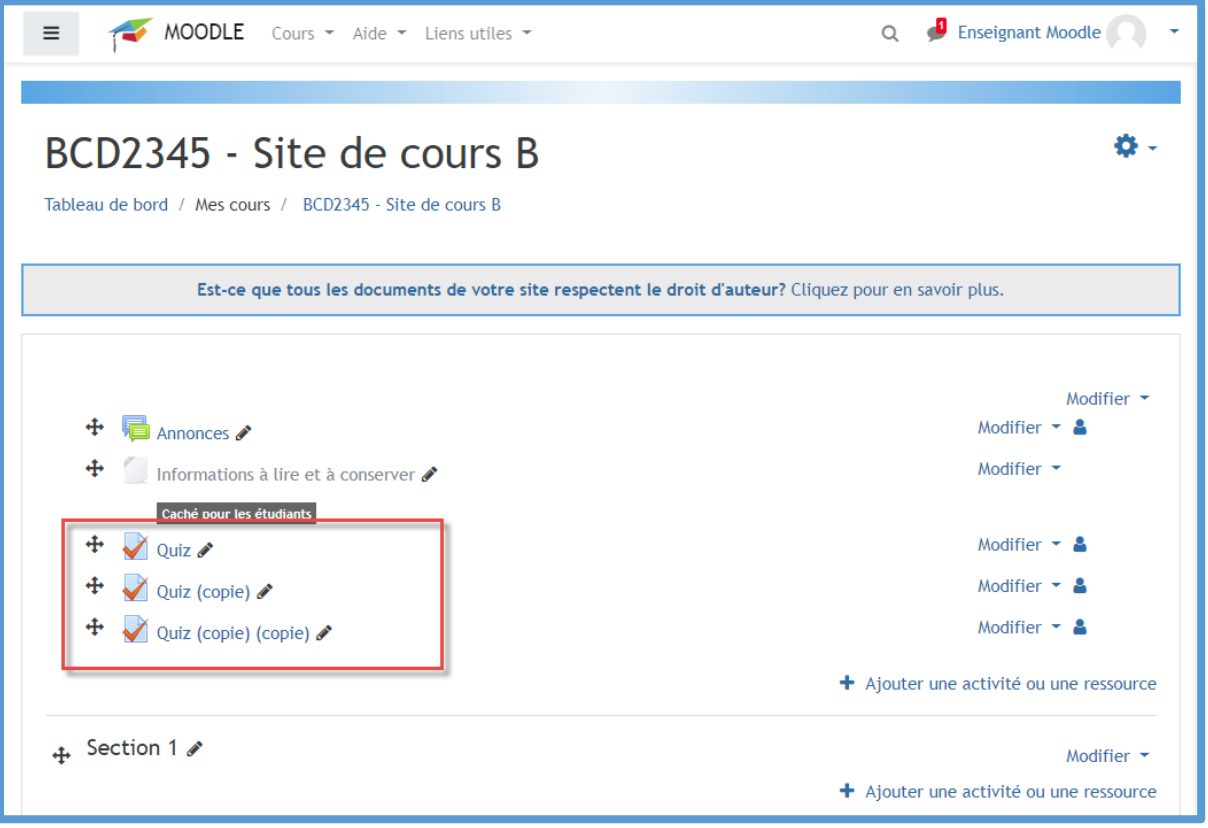

#### <span id="page-7-1"></span>Nouvelle activité « Choix de groupe »

Permets aux étudiants de sélectionner et de s'ajouter eux-mêmes dans un groupe existant (ce nouveau module provient d'un tiers parti, il peut donc comporter quelques bogues minimes).

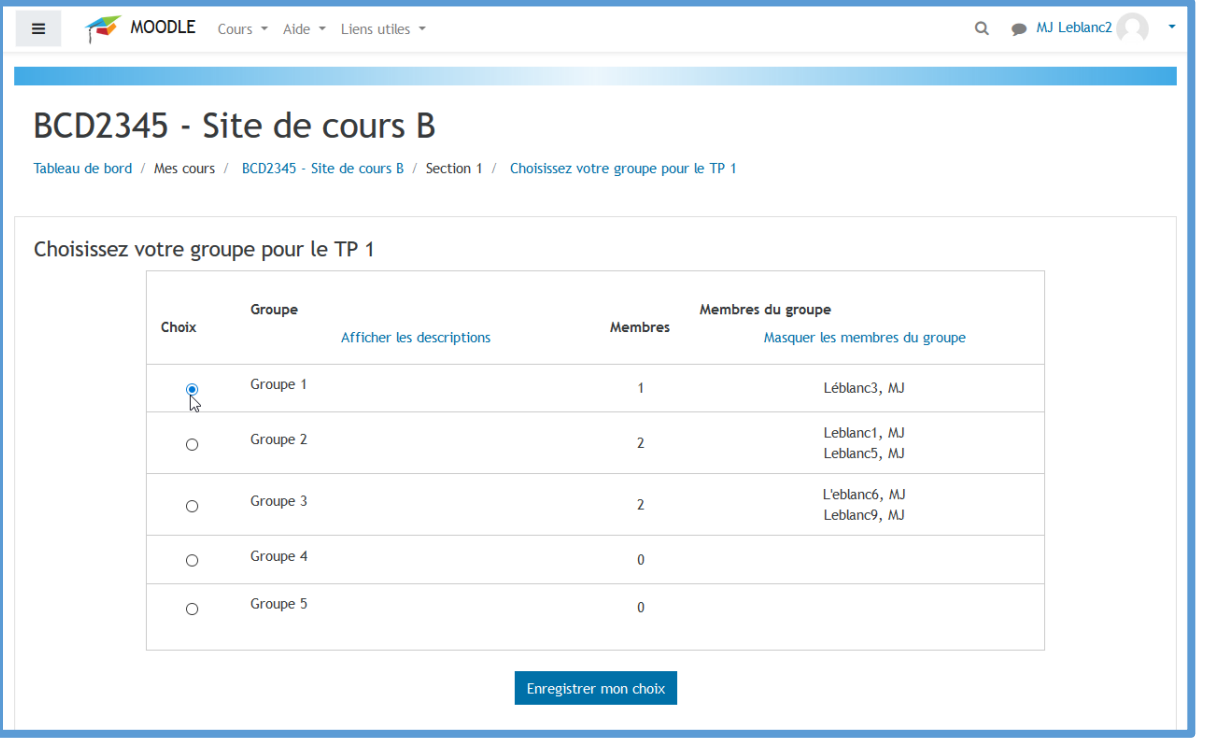